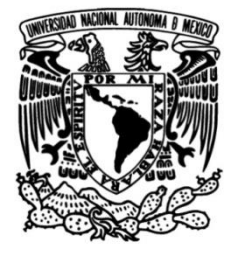

# **UNIVERSIDAD NACIONAL AUTÓNOMA DE MÉXICO**

# **FACULTAD DE INGENIERÍA**

# **Trabajo por experiencia profesional en la empresa PRO LAB RX S.A de C.V.**

# **INFORME DE ACTIVIDADES PROFESIONALES**

Que para obtener el título de **Ingeniero Mecatrónico**

# **P R E S E N T A**

Ismael Adelaido Sánchez García

# **ASESOR DE INFORME**

M.I. Serafín Castañeda Cedeño

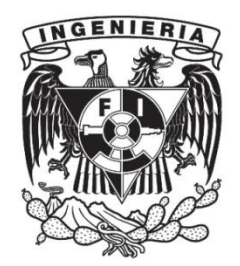

**Ciudad Universitaria, Cd. Mx., 2023**

# **Contenido**

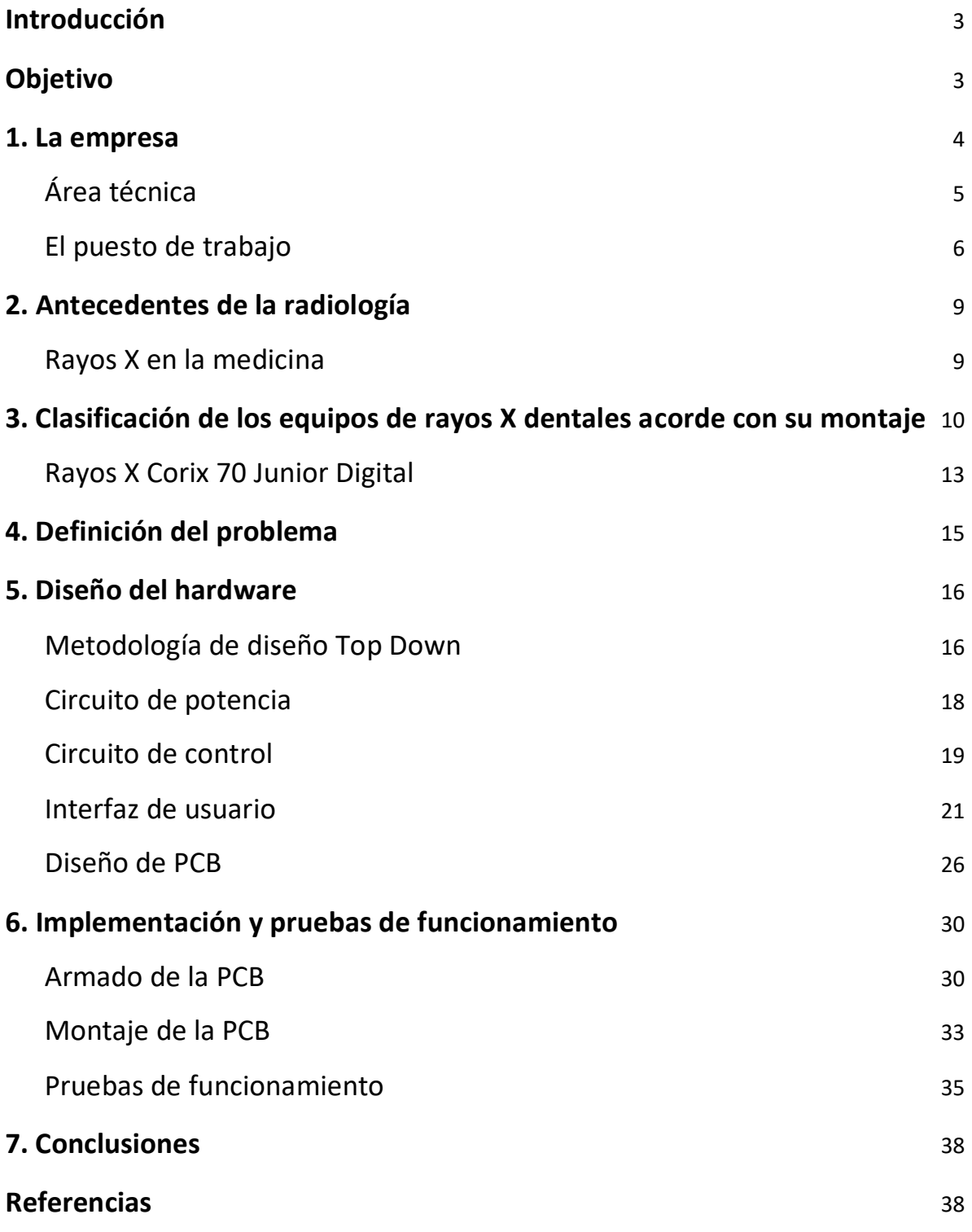

### <span id="page-2-0"></span>Introducción

El IMSS es la institución de seguridad social con el mayor número de derechohabientes en el país. "En diciembre de 2013, el Instituto contaba con una población derechohabiente de 71.4 millones de personas que reciben servicios médicos" (IMSS, 2014).

También existen instituciones privadas que de igual forma brinda servicios de salud a sus derechohabientes derivados de contratos personales o de empresas privadas mayormente.

Al interior de la Ciudad de México existen diversas instalaciones, privadas y públicas, destinadas a brindar un buen servicio de salud a la gente, el cual se logra a través de cuatro segmentos principales; 1) el personal de trabajo, es el encargado de dar las atenciones requeridas de los derechohabientes a través de personal profesional que día a día se siguen preparando con capacitaciones brindadas por la institución, 2) las instalaciones, son las herramientas que permiten al personal de trabajo atender a los derechohabientes, 3) los proveedores, son personas externas a la institución, son contratados acorde las necesidades requeridas; mantenimiento, insumos, equipos, entre otros, y 4) los derechohabientes, son aquellos individuos que acceden a los beneficios brindados por la institución.

Pro Lab RX participa como proveedor de equipo médico del sector público y privado, llevando así más de 15 años de trabajo en conjunto para facilitar y brindar instalaciones adecuadas que permitan al personal de trabajo atender a los derechohabientes.

Actualmente la empresa cuenta con equipos fuera de servicio debido a dos principales causas; 1) falta de proveedores que brinden las facilidades para realizar la reparación necesaria, 2) equipos fuera de inventarios lo cual provoca que ya no se encuentren refacciones de estos. La empresa ha implementado una nueva área dedicada al desarrollo de controles capaces de sustituir los sistemas originales de los equipos para ponerlos nuevamente en funcionamiento. A continuación, se presenta el desarrollo de un control para un equipo de rayos X, capaz de sustituir el sistema original y permitiendo un funcionamiento adecuado del equipo.

# <span id="page-2-1"></span>Objetivo

Diseñar un control funcional y duradero para un equipo de rayos X modelo Corix 70 Junior, el cual permita un funcionamiento adecuado de este, minimizando el número de componentes utilizados para facilitar su reparación, en caso de ser requerida.

### <span id="page-3-0"></span>1. La empresa

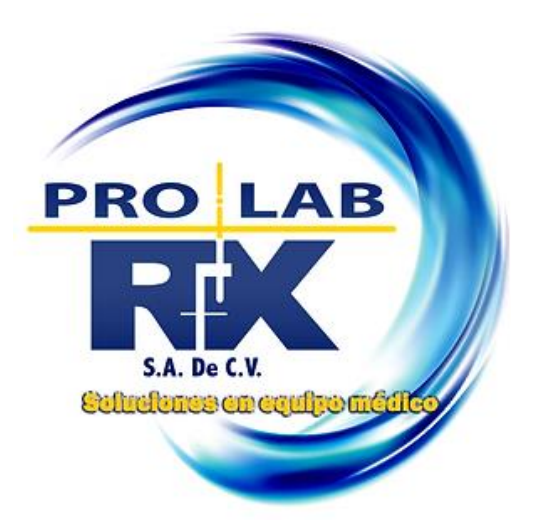

Figura 1. Logo de la empresa. *Recuperado de https://www.prolab-rx.com/home.*

PRO LAB RX S.A. de C.V. es una empresa dedicada a la rehabilitación, reparación y actualización de equipos médicos. Así como el apoyo mediante asesoría y capacitación para el uso adecuado del mismo en las áreas requeridas.

Con más de 15 años de labores, la empresa continúa creciendo a través de la participación en las distintas licitaciones publicadas por las instituciones públicas de los distintos estados de México. Actualmente se encuentra participando para instituciones públicas en la Ciudad de México, Morelos, Veracruz, Querétaro, Baja California.

Gracias al excelente trabajo realizado en las licitaciones pasadas y actuales, la empresa sigue actualizándose a través de capacitación del personal, cambio de equipo y herramientas de trabajo, para continuar brindando servicios profesionales.

#### Misión

Contribuir, por medio de la empresa y el conocimiento de quienes la integran, a mantener los equipos médicos de nuestros clientes en óptimas condiciones de operación. Con la finalidad de apoyar al cuidado de la integridad física de los pacientes.

#### Visión

Fortalecer el crecimiento de los clientes a través de soluciones integrales que se logran al ofrecer servicios basados en experiencia y equipos fruto de tecnología de vanguardia, la cual se gratifica con la satisfacción de los clientes y permite el establecimiento de relaciones de negocios a largo plazo.

#### Valores

- > Integridad
- $\triangleright$  Ética profesional
- $\triangleright$  Trabajo en equipo
- ⮚ Cuidado y respeto al medio ambiente

### <span id="page-4-0"></span>Área técnica

El área técnica está supervisada por el Ing. Francisco Vega Lara, gerente general, aquí se desempeñan las labores requeridas para el funcionamiento correcto de los distintos equipos médicos:

- Capacitación de uso del equipo al personal médico
- Mantenimiento preventivo
- Diagnóstico de funcionalidad
- Diagnóstico de falla
- Mantenimiento correctivo
- Reacondicionamiento de equipos fuera de servicio

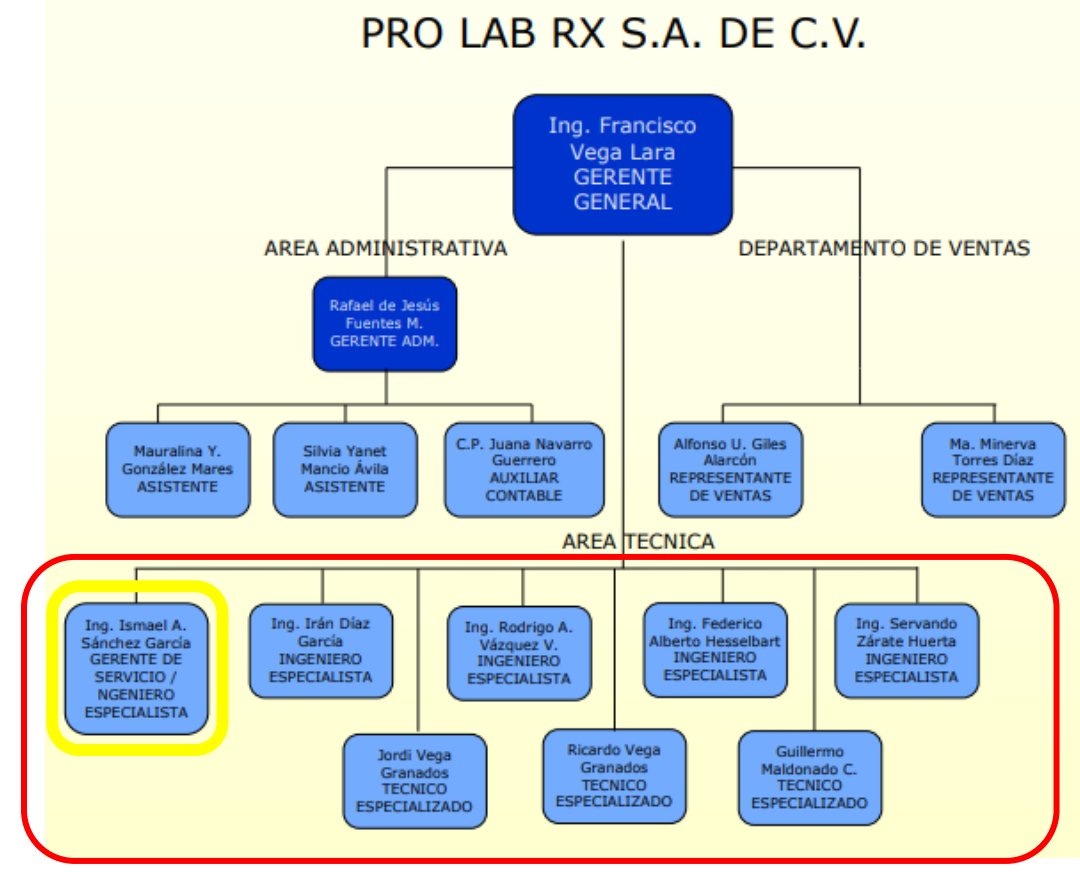

Figura 2. Organigrama de la empresa. *Recuperado de https://www.prolabrx.com/home.*

#### <span id="page-5-0"></span>El puesto de trabajo

Actualmente desempeño el puesto de trabajo de gerente de servicio, sin embargo, debido a que la empresa se encuentra participando en cuatro licitaciones, muchas veces es requerida mi participación como ingeniero especialista para salir a los distintos mantenimientos preventivos y/o correctivos que son requeridos de acuerdo con el calendario del contrato y para atender los reportes de fallas de equipo en los distintos hospitales.

Desempeñar ambas áreas de trabajo me permite tener un buen desempeño en cada una, debido a que se complementan entre sí. El área de ingeniero especialista me permite conocer los tiempos de reparación, identificar las refacciones que constantemente son requeridas, interactuar con los trabajadores e identificar las habilidades de cada uno, entre otras cosas, todo lo anterior me permite tener mejores planeaciones en el área de gerente de servicio. Por el otro lado, las tareas de organización y coordinación que son requeridas en el área de gerente de servicio me ayudan al diseño e implementación de nuevas técnicas funcionales para el área de ingeniero de servicio, como lo son las órdenes del día, control de las reparaciones, guías de revisión, diagnóstico y reparación.

#### ● **Gerente de Servicio**

#### **Tabla 1. Responsabilidades y retos del puesto de trabajo de gerente de servicio**

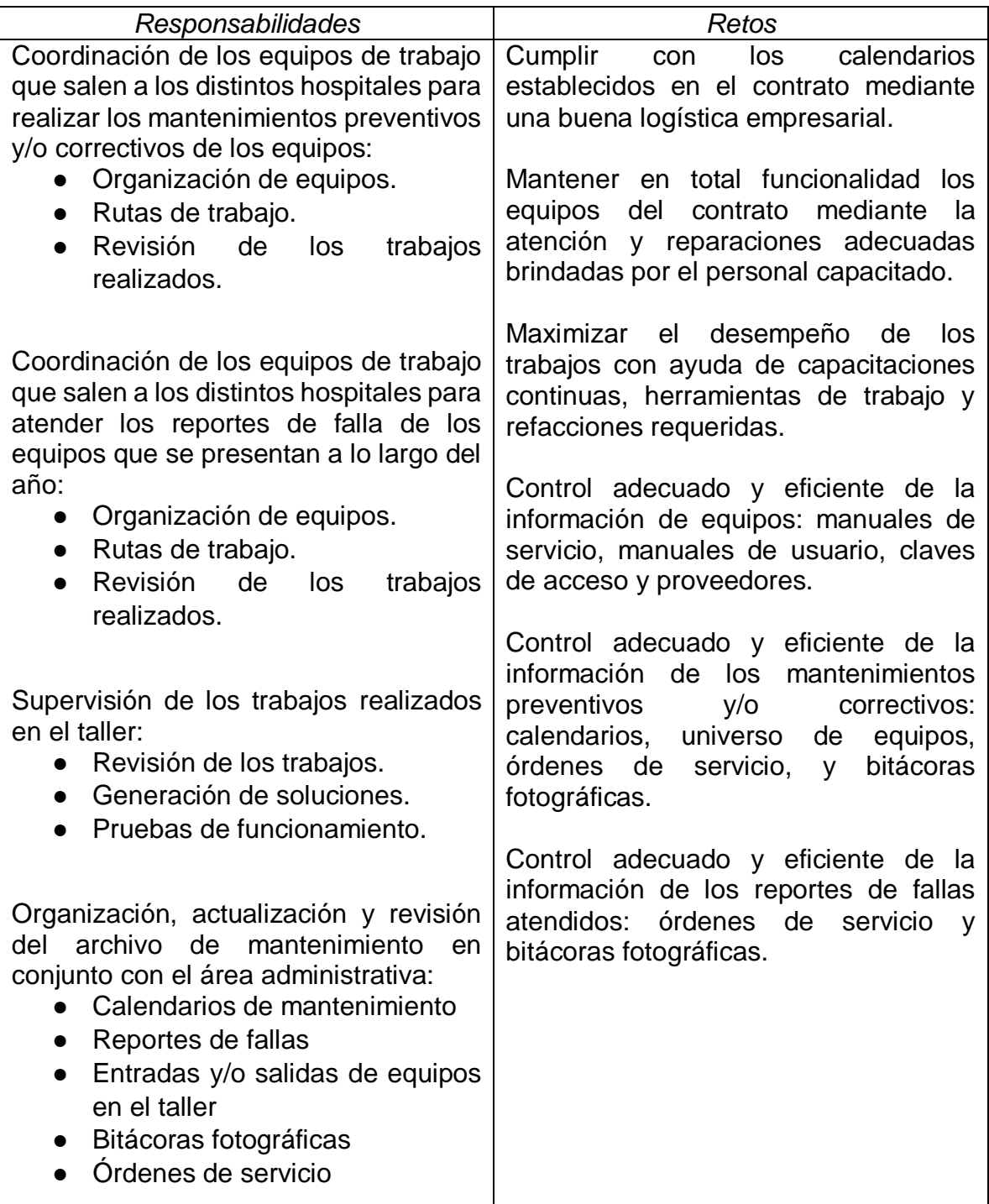

### ● **Ingeniero Especialista**

#### **Tabla 2. Responsabilidades y retos del puesto de trabajo de ingeniero especialista**

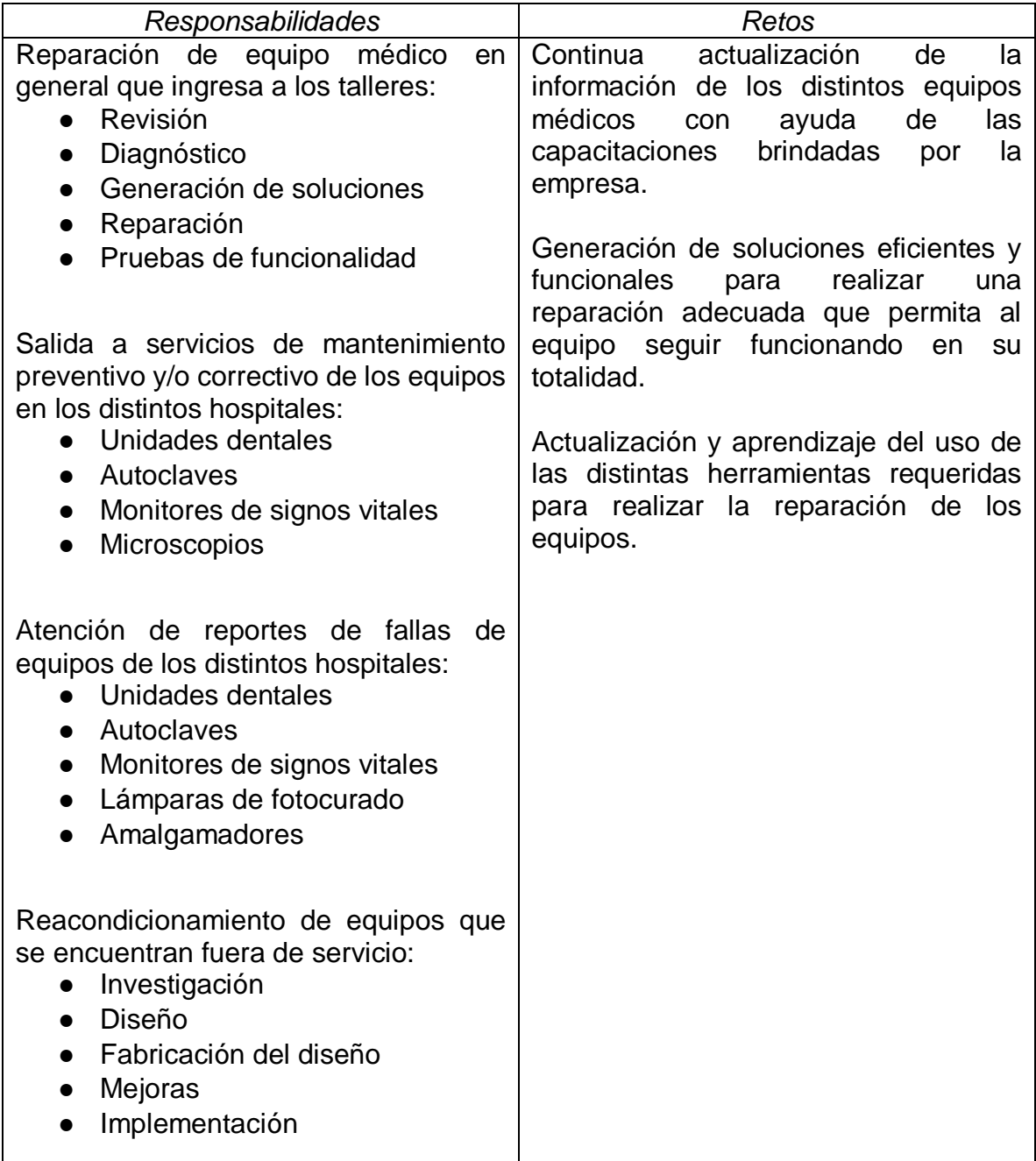

# <span id="page-8-0"></span>2. Antecedentes de la radiología

"La radiología nace el 8 de noviembre de 1895, con el descubrimiento de los Rayos X por Wilhelm Conrad Roentgen, quien se interesó profundamente por los experimentos con el tubo de rayos catódicos de Hittorf y Crookes. En noviembre de 1895, descubrió que una pieza de cartón cubierta con cristal de platino cianuro de bario, se volvía fluorescente cuando un haz de rayos catódicos pasaba a través de un tubo de Hittorf, fue así como realizó la primera radiografía de la historia (ver figura 3)" (González G. 2017).

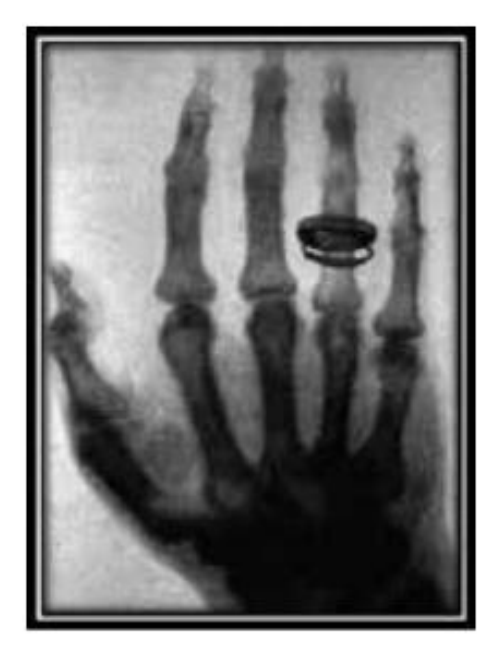

. Figura 3. 1er radiografía: mano de Bertha R. González G & González M., 2017. *Historia de la Radiología.*

Posteriormente demostró que esta fluorescencia ocurría a pesar de colocar diferentes objetos entre el tubo y la superficie fosforescente, mientras que el plomo no permitía el paso de estos nuevos "rayos".

A lo largo de la historia se destacan cuatro momentos trascendentes de la Radiología, que señalan los más importantes progresos:

- $\bullet$  Tubo de coolidge  $-1917$ .
- Intensificador de imágenes 1950.
- Tomografía axial computarizada 1972.
- Resonancia magnética nuclear 1980.

#### <span id="page-8-1"></span>Rayos X en la medicina

Los rayos X son una forma de radiación electromagnética, capaces de pasar a través de la mayoría de los objetos, incluyendo el cuerpo. Se utilizan para generar

imágenes de los tejidos y las estructuras dentro del cuerpo con ayuda de un detector de rayos X. Las imágenes de rayos X que resultan de este proceso se llaman radiografías.

Para crear una radiografía, se coloca a un paciente de tal manera que la parte del cuerpo que se va a examinar se encuentre entre una fuente y un detector de rayos X. Como resultado, las estructuras óseas aparecen más blancas que otros tejidos contra el fondo negro de una radiografía.

"El diagnóstico de muchas enfermedades se apoya en los diferentes métodos de imagen, por muchos años en el siglo XX solo fueron los rayos X, pero desde 1970 se introdujo el ultrasonido, años después la tomografía computada y la resonancia magnética" (Ramírez J. 2019).

En Odontología, las radiografías dentales son imágenes de los dientes y estructuras del complejo maxilofacial que se obtienen con rayos X. Los estudios radiográficos pueden ser de dos tipos, los intraorales cuando la película radiográfica se ubica dentro de la boca, y los extraorales si es que va por fuera.

"Los procedimientos de imagenología dental son el tipo más frecuente de estudio radiológico y aportan información esencial para apoyar la evaluación, diagnóstico y tratamiento de patologías y/o alteraciones dentomaxilofaciales". (Ubeda C. 2018).

Los procedimientos de radiología dental son los estudios más frecuentes, aunque las dosis de radiación son pequeñas, aún existe un riesgo para el paciente y el dentista. Es por lo que actualmente continúa el desarrollo de sistemas de control para la fuente de rayos X, haciendo que esta minimice la radiación emitida, y a su vez, también está el desarrollo de nuevos detectores digitales de rayos X para brindar una obtención de imagen más eficiente.

"Siempre que sea posible es recomendable el uso de películas radiográficas o receptores digitales de mayor velocidad o sensibilidad, dado que requieren una menor dosis de radiación para la formación de la imagen.

Con el objetivo de mejorar el contraste radiográfico y minimizar la dosis en la profundidad de los tejidos del paciente, se sugieren tensiones entre 60 y 70 kVp. Asimismo, debería regularse la intensidad de corriente de filamento (mA) y/o el tiempo de exposición, según las características del paciente irradiado". (Ubeda C. 2018)

# <span id="page-9-0"></span>3. Clasificación de los equipos de rayos X dentales acorde con su montaje

Actualmente existen tres ramas principales para su clasificación, las cuales se distinguen cada una por su comodidad, desempeño del equipo y facilidad de uso.

● Equipos portátiles

Son equipos distinguidos por el empaquetado compacto que tienen. Son de dimensiones "pequeñas", iguales o menores a 40 x 30 x 20 cm, por lo cual requieren de un mínimo espacio para su almacenamiento. Permite el uso de este sin necesidad de estar enchufado, ya que cuenta con batería integrada para su funcionamiento. La mayoría de los equipos ya incluyen programaciones establecidas de tiempo de exposición de acuerdo con el paciente y el tipo de diente (ver figura 4).

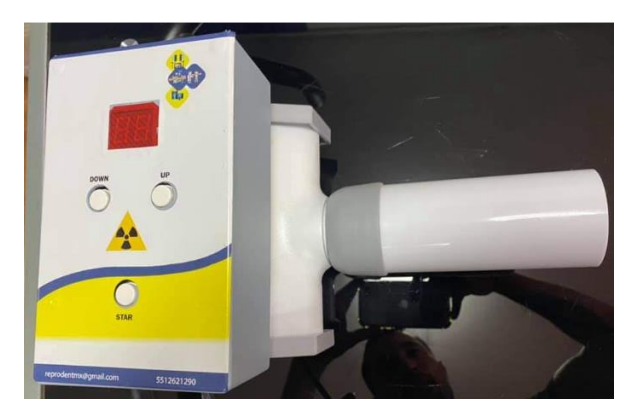

Figura 4. Rayos X portátil.

● Equipos fijos o de pared

Son equipos que una vez instalados ya no se mueven de su lugar, debido a que reubicarlos requiere de una nueva instalación. Tienen un brazo que une a la base con el cabezal, permitiendo una adecuada movilidad para posicionar el tubo en la toma de una radiografía. Algunos equipos únicamente cuentan con el control de tiempo de exposición y otros, los más actualizados, ya tienen programaciones establecidas de acuerdo con el paciente y el tipo de diente (ver figura 5).

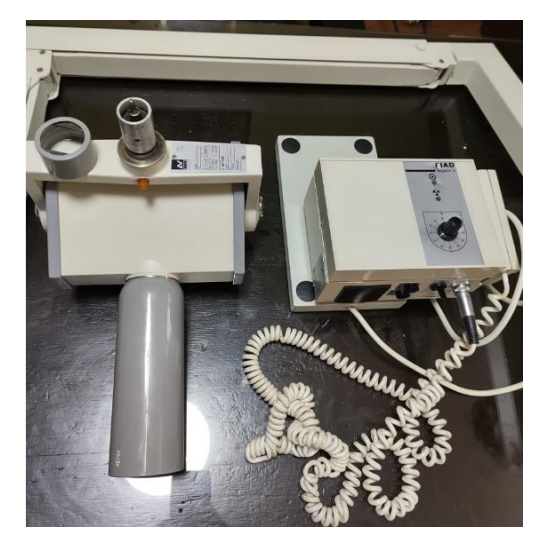

Figura 5. Rayos X de pared.

● Equipos con base móvil o pedestal

Se caracterizan por estar montados sobre una base móvil que permite trasladarlo con facilidad, al igual que los fijos, tiene un brazo que une al cabezal con la base. Algunos equipos únicamente cuentan con el control de tiempo de exposición y otros, los más actualizados, ya tienen programaciones establecidas de acuerdo con el paciente y el tipo de diente (ver figura 6).

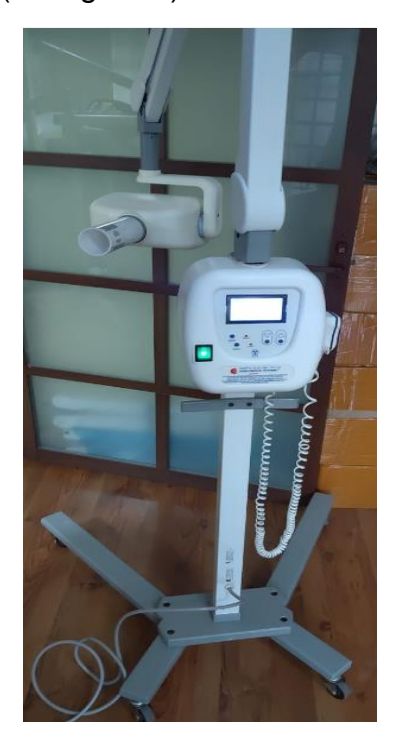

#### <span id="page-12-0"></span>Rayos X Corix 70 Junior Digital

El equipo está diseñado para producir radiografías intraorales de alta calidad con reducida dosis de exposición. Sus principales características son:

- Bloque generador (Cabezal) de 70kVp, para cubrir toda la gama de requerimientos en el diagnóstico radiológico intraoral.
- Reloj electrónico digital, controlado por microprocesador, con pantalla de 3 dígitos, totalmente compatible con la radiología digital y películas tradicionales, y control automático del ciclo máximo de funcionamiento.
- Está sólidamente construido con perfiles de acero y terminado con pintura epóxica de alta resistencia.

Este modelo se encuentra en dos versiones: 1) para montaje de pared, con un mínimo espacio (ver figura 8) y 2) de base móvil, con excelentes características de estabilidad y movilidad (ver figura 7).

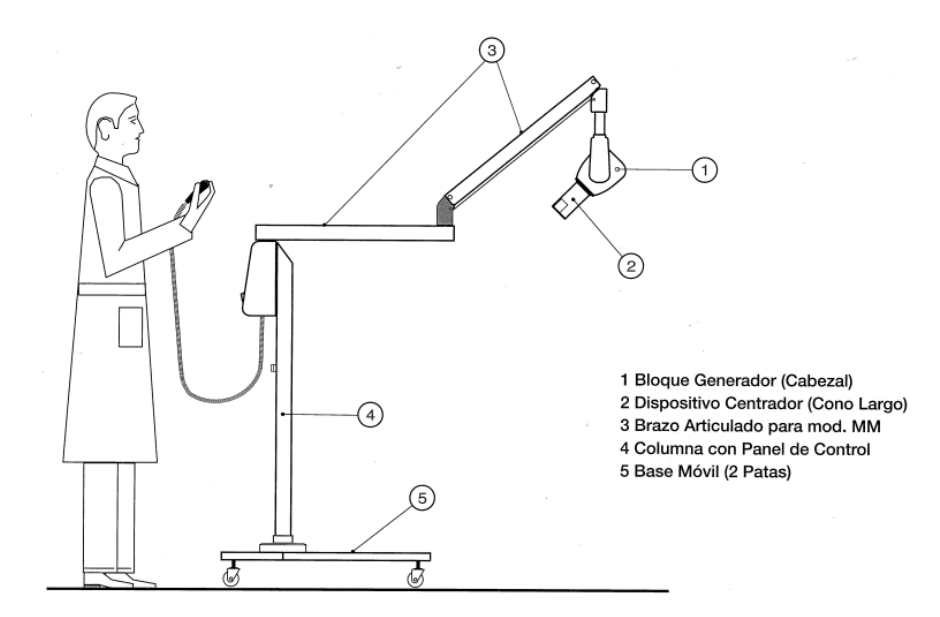

Figura 7. Corix 70 Junior, configuración de base móvil. CORAMEX S.A., 2009. *Corix 70 Junior Digital.*

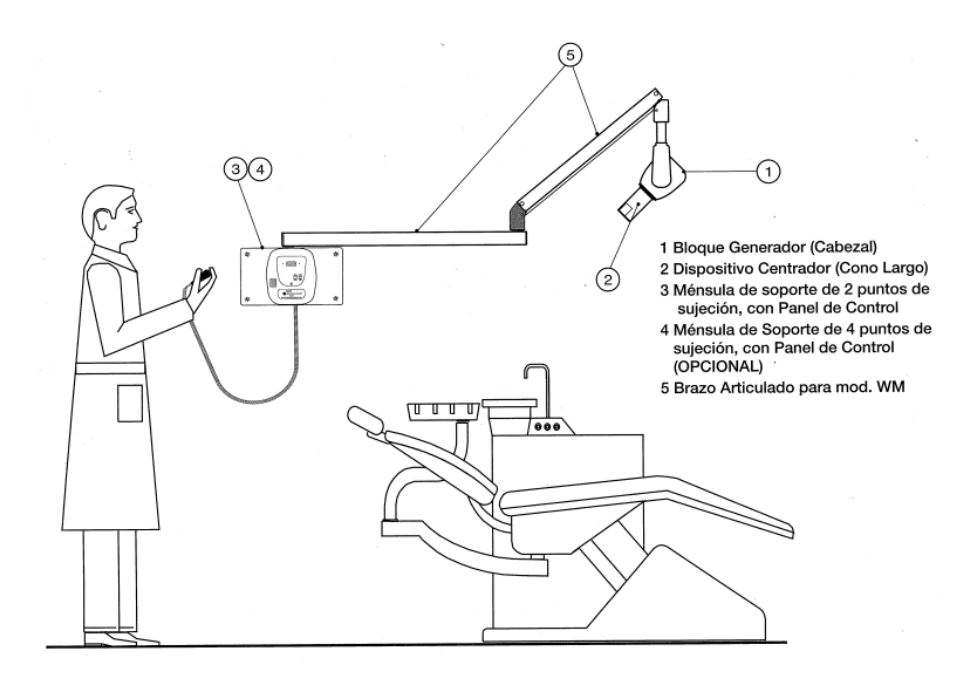

Figura 8. Corix 70 Junior, configuración de montaje a pared. CORAMEX S.A., 2009. *Corix 70 Junior Digital.*

Este modelo de Corix utiliza el mismo panel de control (ver figura 9), el cual solamente tiene como funciones generales la selección del tiempo de exposición y la señal de disparo a través de un control manual. Cuenta con la pantalla que indica los tiempos seleccionados y un switch principal que va a la alimentación del equipo.

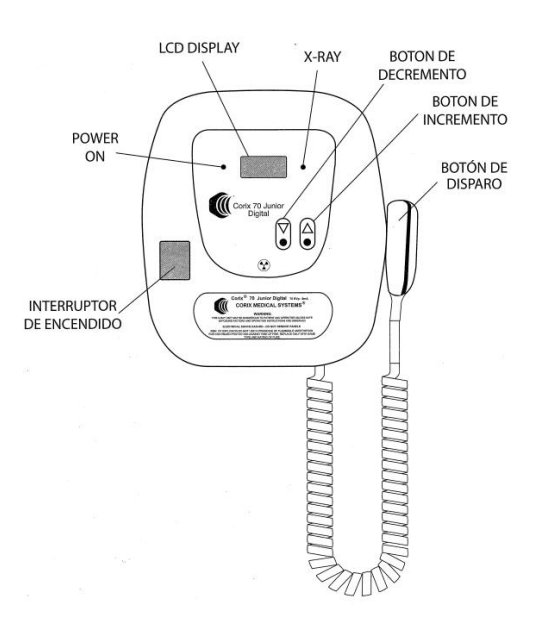

Figura 9. Corix 70 Junior, panel de Control. CORAMEX S.A., 2009. *Corix 70 Junior Digital.*

#### ● Especificaciones técnicas

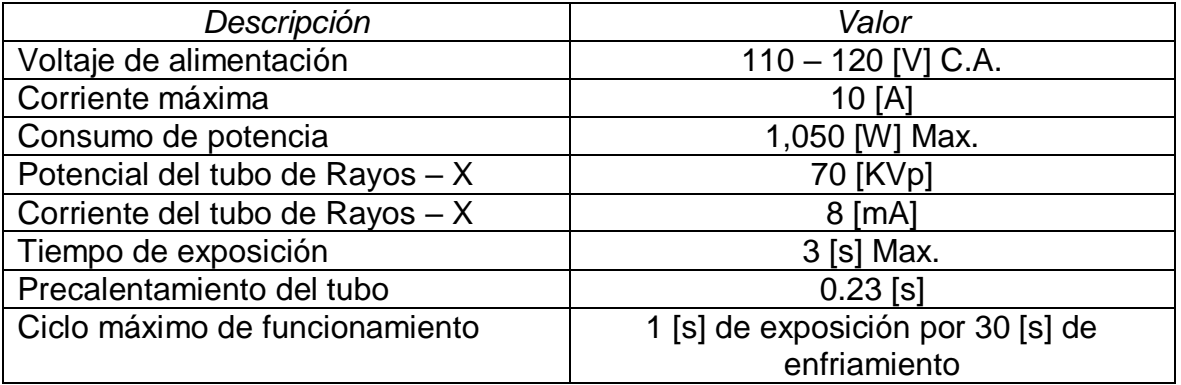

#### **Tabla 3. Corix 70 Junior, especificaciones.**

# <span id="page-14-0"></span>4. Definición del problema

Se tiene más de diez unidades de rayos X Corix 70 junior fuera de servicio debido a fallas mayores en el circuito de control. La falta de proveedores que brinden las refacciones necesarias para poder reparar los equipos causa que estos equipos únicamente estén almacenados para refacciones que se requieran posteriormente. Sin embargo, ha llegado un contrato a la empresa para suministrar equipos dentales a una empresa privada que cuenta con distintas sucursales en la CDMX.

De acuerdo con las revisiones y pruebas realizadas con anterioridad, los diagnósticos de los equipos coincidieron en que la falla se encuentra en el microcontrolador (ver figura 10), es decir, que no basta con simplemente reemplazarlo, es necesario tener el código para su programación.

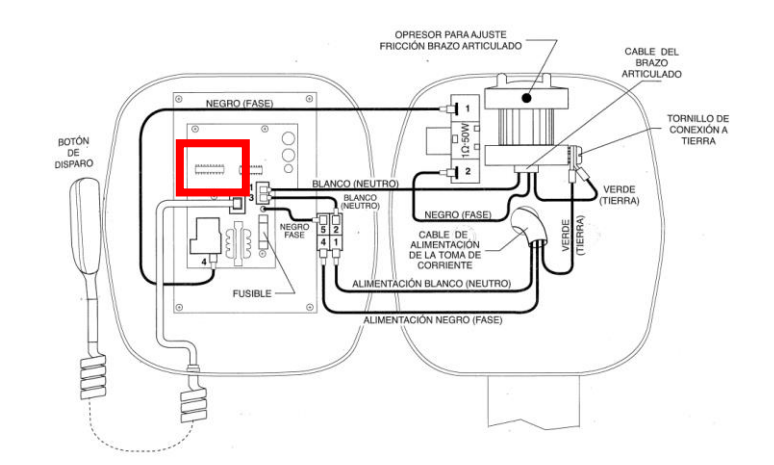

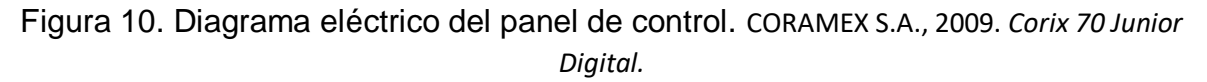

Debido al calendario de entrega de los equipos, se tomó la decisión de realizar un rediseño del control con las mismas características del original, que permitiera un adecuado funcionamiento del equipo. Con esta decisión se tendría mejores beneficios, ya que no solamente se tendrían los equipos funcionales, sino también tendríamos todas las refacciones tanto de componentes como de programas en el caso de que posteriormente sea necesaria una reparación.

# <span id="page-15-0"></span>5. Diseño del hardware

#### <span id="page-15-1"></span>Metodología de diseño Top Down

Permite dividir el problema general en módulos más pequeños que pueden ser resueltos con mayor facilidad y con ello disminuir el número de errores y maximizar el desempeño del concepto final. La identificación de fallas y la solución de estas se vuelve más sencilla.

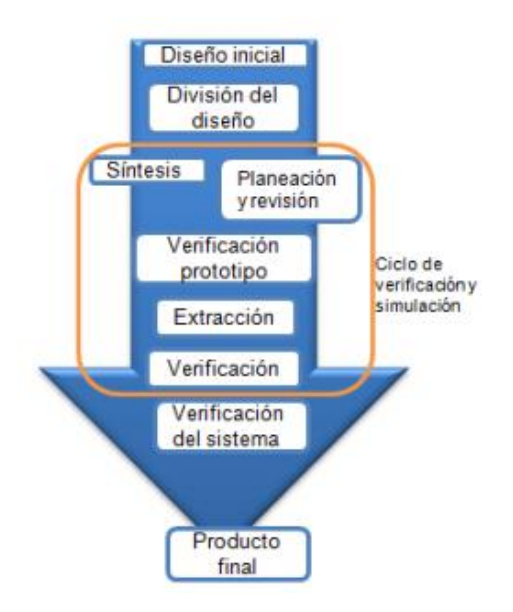

Figura 11. Metodología de diseño Top Down. Muñoz V., 2009, Aplicación y comparación de la metodología de diseño top down y bottom up.

El uso de esta metodología permite la reducción de tiempos, ya que el diseño se va enfocando en partes más pequeñas y a su vez se van haciendo más fáciles de resolver, garantizando un buen resultado de cada submódulo.

Algunas ventajas de la aplicación de Top Down en el desarrollo de productos son:

- Facilidad de gestión de proyectos.
- Reducción de tiempos.
- Rápida respuesta a los cambios y gran flexibilidad a las modificaciones.
- Fácil identificación de la integración de cada módulo.
- Se generan menos errores en las operaciones.
- Brinda mejor habilidad para administrar diseños complejos.

Decidí utilizar esta metodología por dos cosas, la primera es por el poco tiempo que se tenía debido al calendario de entrega de los equipos y la segunda es para garantizar un buen desempeño del control.

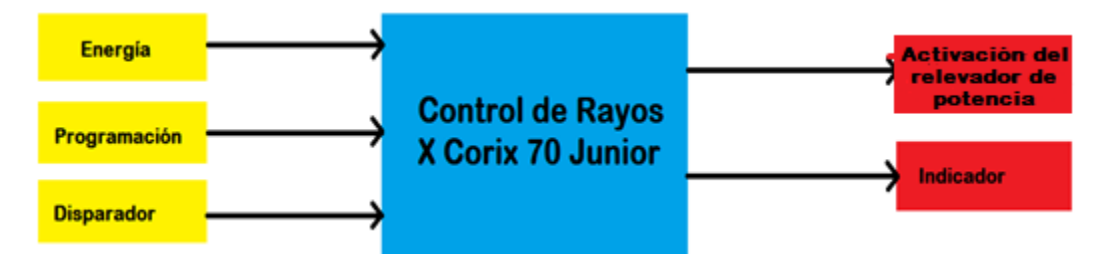

Figura 12. Diagrama de caja negra.

Finalmente, el concepto lo dividí en cuatro módulos:

- 1. Circuito de potencia
- 2. Circuito de control
- 3. Interfaz de usuario
- 4. Fuente de alimentación

#### <span id="page-17-0"></span>Circuito de potencia

El componente principal es el tubo o cabezal, es el encargado de generar los rayos X para la toma de la radiografía. Este se encuentra localizado en el extremo del brazo.

De acuerdo con las especificaciones del equipo, para alimentación de corriente de 115 – 127 V.c.a. se tiene una corriente máxima de 10 A. Para el paso de corriente decidí utilizar un relevador conectado en serie a una de las líneas de alimentación, así mismo, coloqué los fusibles de fusión rápida en cada línea para la protección del tubo (ver figura 13).

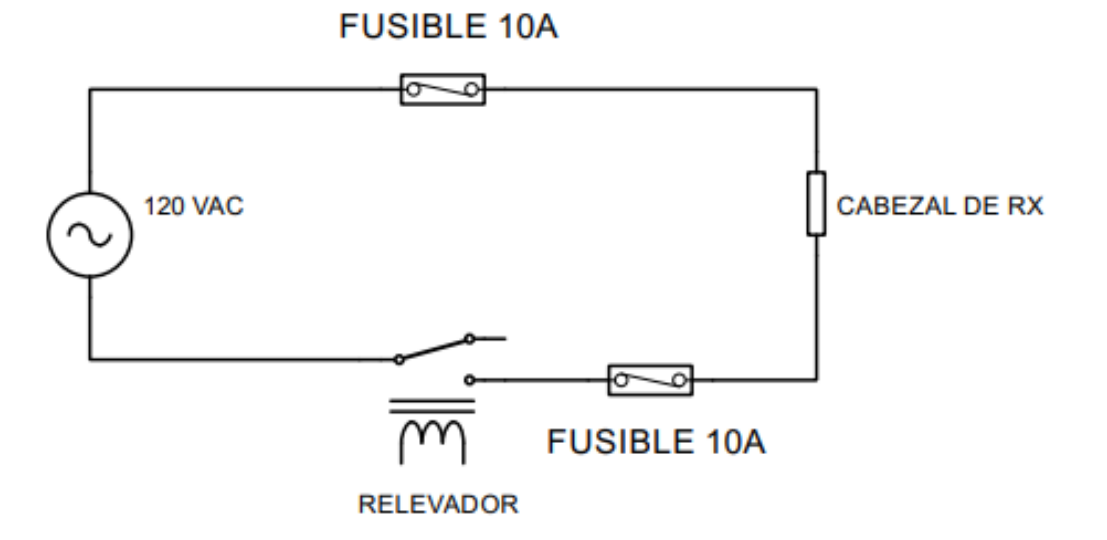

Figura 13. Esquema del circuito de potencia.

El componente más importante es el relevador para utilizar, ya que debe garantizar un accionamiento correcto y soportar la carga del tubo. Tomé en cuenta los relevadores mecánicos y de estado sólido. Existe una gran variedad de relevadores, los cuales cambian desde el acomodo de las terminales, número de pines, características eléctricas, dimensiones físicas, tipo de accionamiento, etc. Finalmente encontré dos relevadores que cumplen con los requerimientos del circuito. A continuación, se presenta una comparación entre ambos.

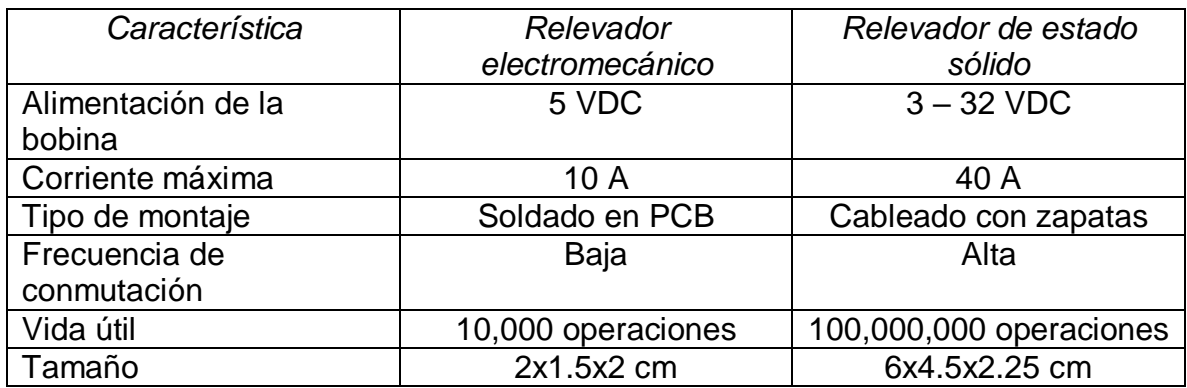

#### **Tabla 4. Comparación de relevadores**

El relevador que se eligió fue el electromecánico. En primer lugar, la frecuencia de conmutación que requiere el diseño es muy baja, ya que entre cada disparo se tiene programado un tiempo de enfriamiento, por otro lado, se me hace más sencillo realizar el montaje del relevador en la tarjeta porque está ya cuenta con sujetadores propios para el ensamble, lo cual no es así para el relevador de estado sólido, ya que este requeriría de un montaje adicional, en conjunto con esto están implicadas las dimensiones de los componentes, de las cuales el relevador electromecánico tiene las menores. Tomando en cuenta el circuito de potencia, el relevador electromecánico cumple con las características eléctricas del circuito sin necesidad de componentes adicionales, por otro lado, para el relevador de estado sólido el fabricante recomienda utilizar un disipador para carga iguales o mayores a 8 A, lo cual añadiría aún más el uso de espacio. Otro punto extra que favorece la selección de este relevador es que en caso de que la bocina de indicación de disparo se llegase a dañar, el sonido que produce el relevador le sirve al usuario como indicación de cuando este encendido el tubo y cuando este mismo deja de funcionar.

#### <span id="page-18-0"></span>Circuito de control

Debido a los cortos tiempos de entrega de los equipos acordados en el contrato, se requería una respuesta funcional en el menor tiempo posible, por esta razón decidí utilizar un microcontrolador Arduino, debido a que cuento con los conocimientos para hacer un buen uso de este y, además, cumple con las características necesarias para tener un buen desempeño. Actualmente, en el mercado existe una gran variedad de microcontroladores Arduino: Uno, Leonardo, Nano, entre otros. La principal diferencia entre estos es el número de pines analógicos y digitales que tienen, por lo que la elección de este la realicé en función del número de pines que

requerí. Tomando en cuenta lo anterior, contabilice el número de entradas y salidas que necesitaría para tener un buen funcionamiento.

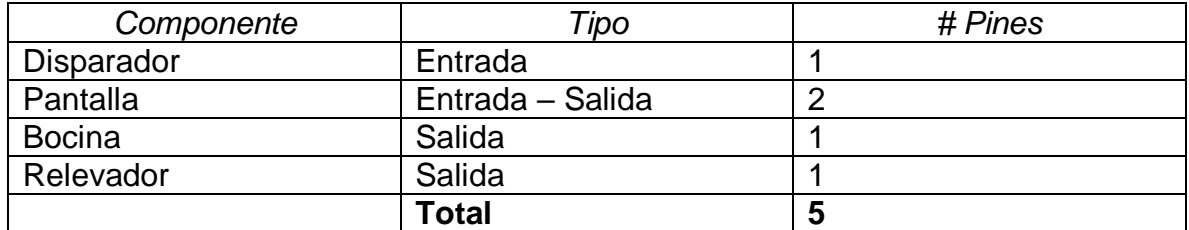

#### **Tabla 5. Señales de entrada y salida**

Una vez identifiqué las señales del microcontrolador, procedí a realizar una breve comparación de los distintos tipos de Arduino, dando relevancia al número de pines. Otras características que consideré al momento de la elección fueron; las dimensiones del microcontrolador y la potencia demandada por el mismo. A continuación, se muestra una tabla de comparación entre los microcontroladores propuestos.

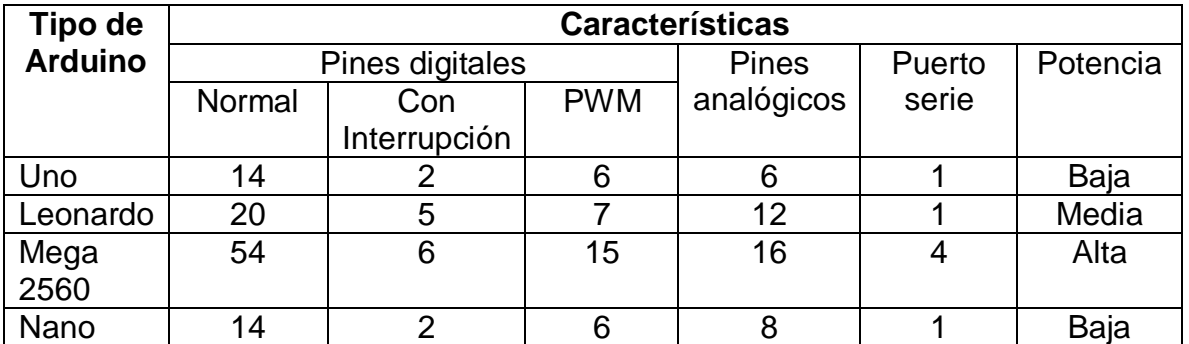

#### **Tabla 6. Comparación de Arduino**

El microcontrolador que decidí utilizar es el Arduino nano (ver figura 14), debido a que es el mejor de acuerdo con sus características y los requerimientos del circuito. Cubre la cantidad de pines de conexión que demanda el circuito, su consumo de potencia es bajo y sus dimensiones hacen posible un mejor acomodo del circuito, además de facilitar el montaje de este sobre la PCB.

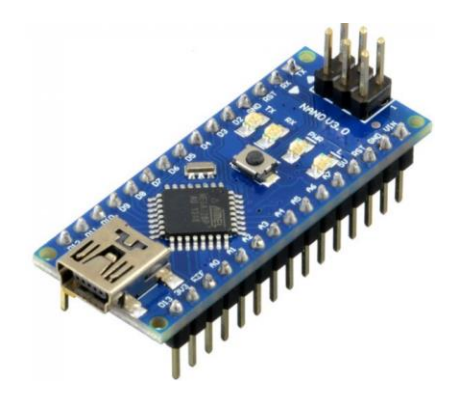

Figura 14. Arduino nano. Recuperado de https://store.arduino.cc/products/arduino-nano.

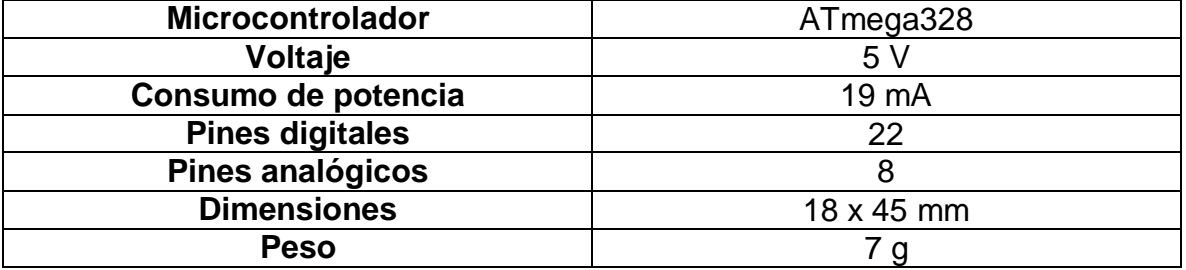

#### **Tabla 7. Arduino nano especificaciones técnicas**

Este microcontrolador es el encargado de realizar todas las tareas, es decir, es el componente principal para el funcionamiento del control. Se encarga de detectar la señal de disparo, capta los tiempos programados por el usuario, da las señales de indicación de funcionamiento para que el usuario conozca en qué etapa de funcionamiento está, enciende y apaga el tubo de rayos X.

#### <span id="page-20-0"></span>Interfaz de usuario

Para la interfaz de usuario tenía varias opciones que cumplían con los requerimientos del control, lo principal de la interfaz es permitir que el usuario seleccione los tiempos de exposición y a su vez mostrar al usuario el tiempo seleccionado, además de mostrar el estado en el que se encuentra el equipo, es decir, indicar el momento del disparo y cuando está en el tiempo de enfriamiento. La primera opción para la interfaz (ver figura 15) es muy similar al control original,

utilizando displays de 7 segmentos para la indicación del tiempo seleccionado, push button para el control de aumento y disminución del tiempo, y leds para indicar el estado del equipo.

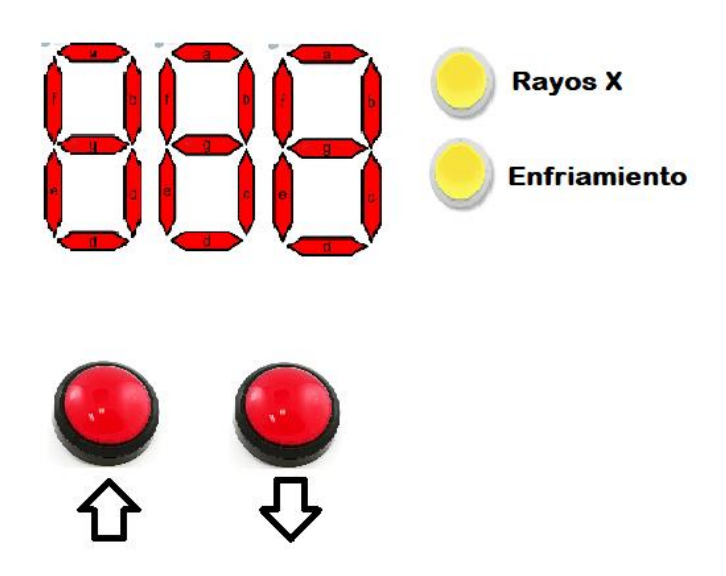

Figura 15. Opción uno de la interfaz de usuario.

Para la segunda opción (ver figura 16) se reemplaza los push button por un potenciómetro para hacer más "sencillo" la selección del tiempo de exposición. Además, con el uso de un potenciómetro logramos que la membrana del control no se dañe pasado un tiempo debido a la constante fuerza que el usuario aplica sobre los botones para poder seleccionar el tiempo de exposición.

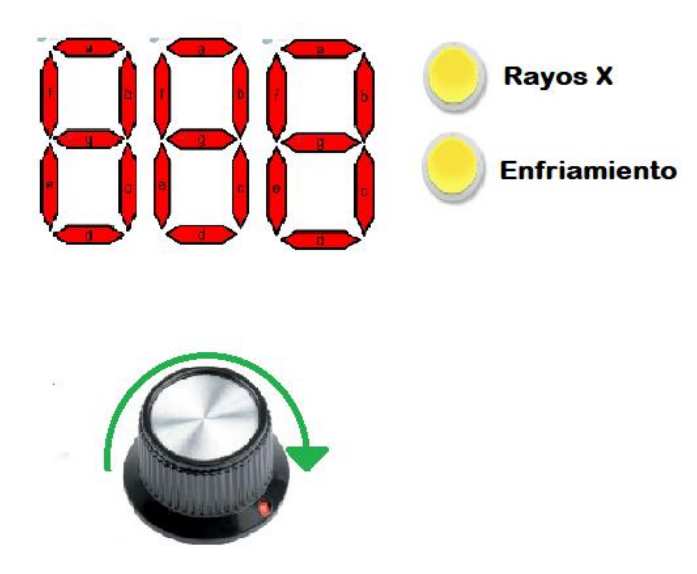

Figura 16. Opción dos de la interfaz de usuario.

La tercera opción (ver figura 17) fue quitar los botones o el potenciómetro, según el caso, y los display de segmentos e integrarlos en una pantalla táctil, con la cuál lograría un diseño completamente distinto a los controles que comúnmente son con las dos opciones anteriores. Además, la pantalla táctil me brindaría la opción de mostrar imágenes y colores para hacer que la interfaz sea más amigable.

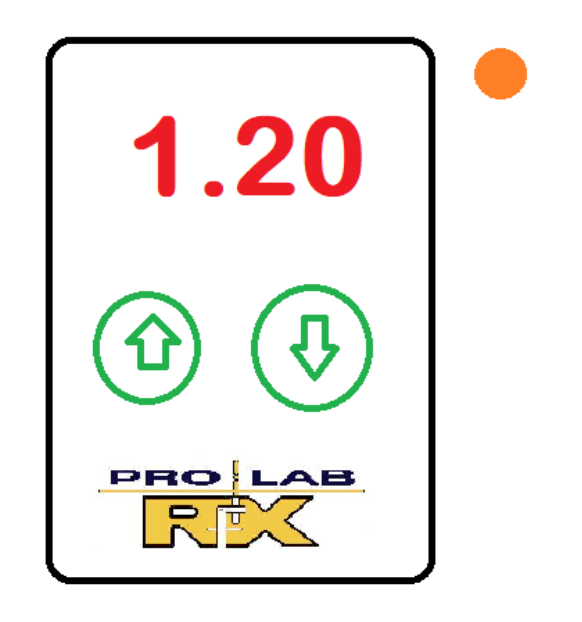

Figura 17. Opción tres de la interfaz de usuario.

La opción número tres fue la seleccionada para utilizar en la interfaz de usuario, para lo cual se requirió buscar una pantalla táctil que se pudiese comunicar con el microcontrolador. Nextion ofrece una gran variedad de pantallas táctiles, desde distintos tamaños de la pantalla y distintos modelos que van desde las básicas hasta las inteligentes, las cuales se diferencian por las funciones que pueden realizar. Es una solución de interfaz hombre-máquina (HMI) que combina un procesador integrado y una pantalla táctil con memoria con el software Nextion Editor para el desarrollo de proyectos de GUI HMI. Con el software Nextion Editor, puede desarrollar rápidamente la GUI de HMI arrastrando y soltando componentes (gráficos, texto, botón, control deslizante, etc.) e instrucciones basadas en texto ASCII para codificar cómo interactúan los componentes en el lado de la pantalla. La pantalla HMI de Nextion se conecta a la MCU periférica a través de TTL Serial (5V, TX, RX, GND) para proporcionar notificaciones de eventos en las que la MCU

periférica puede actuar, la MCU periférica puede actualizar fácilmente el progreso y el estado de regreso a la pantalla Nextion utilizando texto ASCII simple.

El modelo seleccionado fue la NX3224T024 (ver figura 18), una pantalla de 2.4 pulgadas de la serie básica, esta pantalla es la que mejor se acopla con el control debido a que cumple con las funciones requeridas para la interfaz, es decir, permite que el usuario seleccione los tiempos de exposición y a su vez mostrar al usuario el tiempo seleccionado.

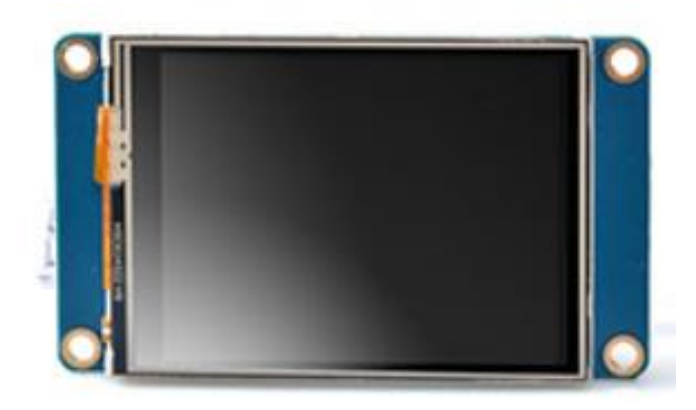

Figura 18. Pantalla Nextion NX3224T024. Recuperado de https://nextion.tech/datasheets/nx3224t024/.

Para la programación de la pantalla es necesario tener el programa de edición de Nextion (ver figura 19), el cual cuenta con una interfaz simple para la programación de la pantalla. Se pueden colocar imágenes, textos, botones, indicadores, etc.

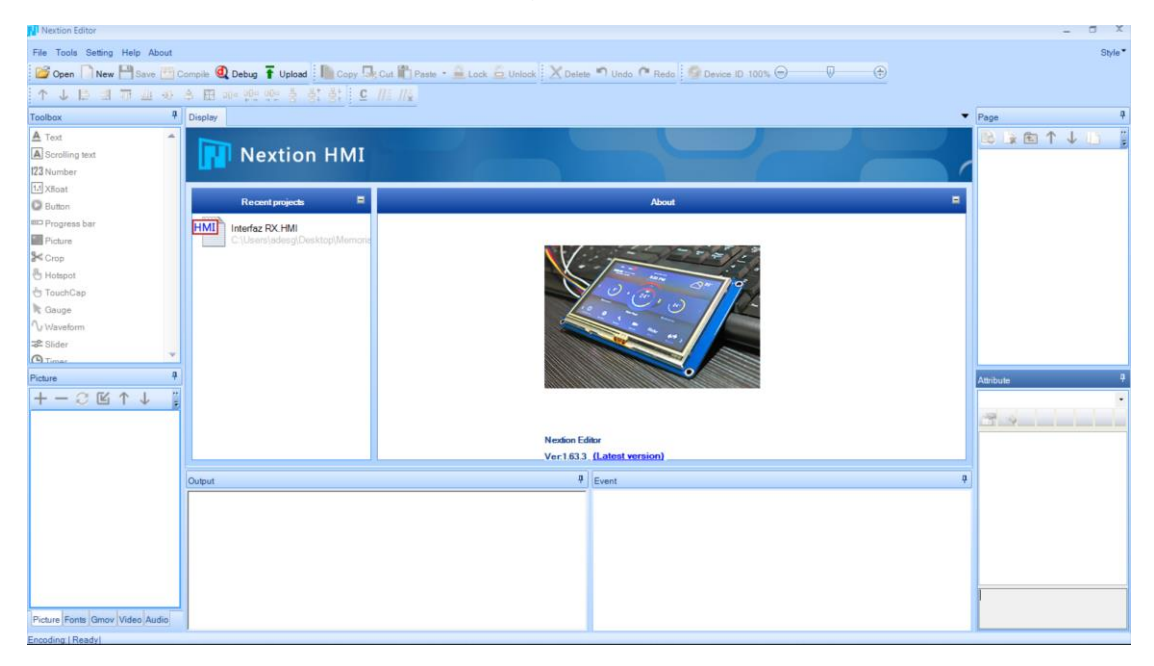

Figura 19. Nextion Editor. Recuperado de [https://nextion.tech/datasheets/nx3224t024/.](https://nextion.tech/datasheets/nx3224t024/)

También requerí de un convertidor USB – TTL (ver figura 20) para la programación de la pantalla, el cual nos permite alimentar a la pantalla, cargar los programas realizados en Nextion Editor y realizar pruebas de funcionamiento con el mismo programa.

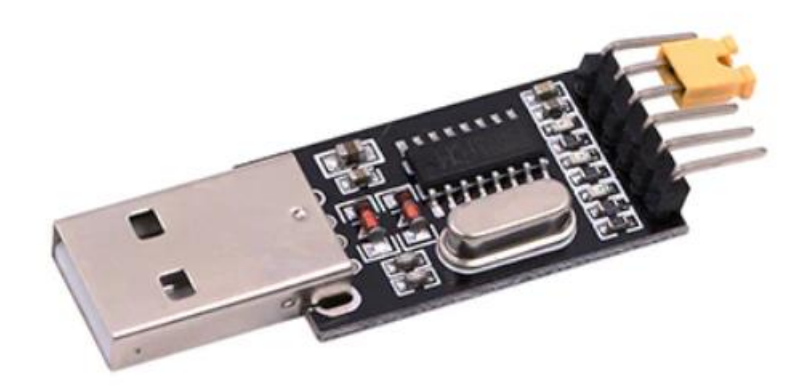

Figura 20. Convertidor USB – TTL. Recuperado de https://www.carrod.mx/products/modulo-convertidor-de-usb-a-serial-ttl-ch-340.

El diseño final de la interfaz fueron dos páginas en la pantalla, la primera es una pantalla de inicio (ver figura 21) la cual tiene de fondo el logo de la empresa junto con un texto que indica que para continuar es necesario que presione la pantalla.

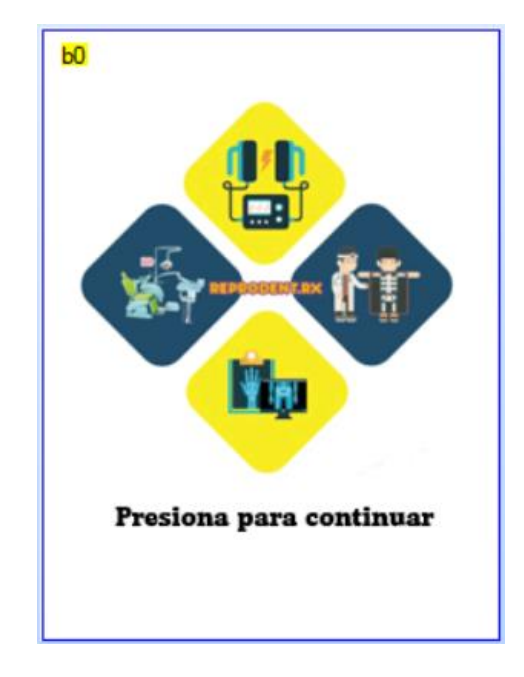

Figura 21. Pantalla de inicio de la interfaz de usuario.

La segunda pantalla es la de funcionamiento (ver figura 22), es decir, cuenta con los botones para la programación de los tiempos y también tiene los indicadores de los tiempos seleccionados.

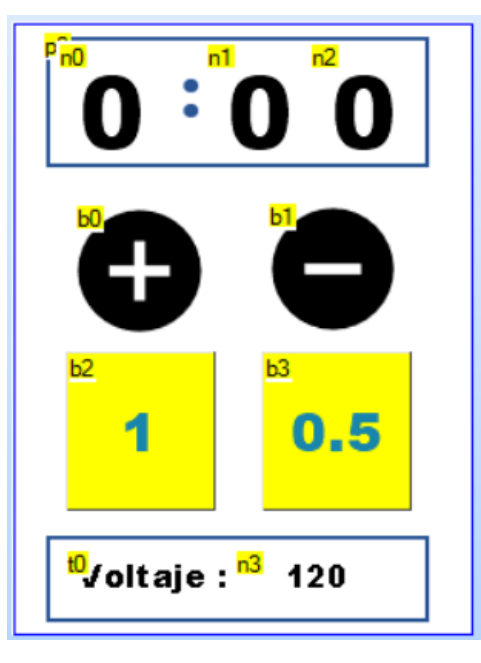

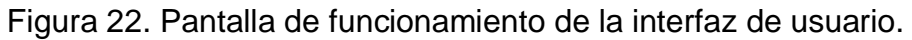

#### <span id="page-25-0"></span>Diseño de PCB

Primero determine las medidas de las pistas para la parte de potencia y la de control.

$$
Ancho = \frac{\text{Área}}{\text{Grosor} \times 1.378}
$$

$$
\text{Área} = \left(\frac{I}{K1 \times \Delta T^{k2}}\right)^{\frac{1}{k3}}
$$

 $\Delta T = temp$ . máxima – temp ambiente

 $k1 = 0.0647$ ;  $k2 = 0.4281$ ;  $k3 = 0.6732$ 

#### ● **Alta potencia**

![](_page_25_Picture_158.jpeg)

![](_page_26_Picture_176.jpeg)

$$
\hat{Area} = \left(\frac{10}{0.0647 \times (50 - 25)^{0.4281}}\right)^{\frac{1}{0.6732}} = 230.57
$$

$$
Ancho = \frac{230.57}{2 \times 1.378} = \frac{83.66 \text{ th}}{123.66 \text{ th}}
$$

#### ● **Baja potencia**

![](_page_26_Picture_177.jpeg)

$$
\hat{Area} = \left(\frac{3}{0.0647 \times (50 - 25)^{0.4281}}\right)^{\frac{1}{0.6732}} = 38.57
$$

$$
Ancho = \frac{38.57}{2 \times 1.378} = \frac{14 \text{ th}}{14 \text{ th}}
$$

Una vez determinado los componentes principales del circuito de control, realice el armado del circuito en Proteus (ver figura 23).

![](_page_27_Figure_0.jpeg)

Figura 23. Diagrama eléctrico del circuito de control.

El siguiente paso fue realizar el concepto de la PCB (ver figura 24), es decir, realizar el acomodo de los componentes, las trayectorias de las pistas, definir los anchos de

![](_page_28_Figure_0.jpeg)

pista, etc. Decidí utilizar una PCB de dos capas para evitar los cruces entre pistas y tener una distribución más cómoda de todo el circuito.

Figura 24. PCB Layout.

Para tener una mejor visualización de la PCB, realizamos una representación en 3D (ver figura 25) que igualmente la ofrece Proteus. Esto sirve para poder ver de mejor forma el acomodo propuesto y además visualizar la distancia entre componentes, esto me sirvió para estar seguro de que al momento de ensamblar los componentes en la PCB no tendría ningún problema por tema de amontonamiento. Algunos componentes no son mostrados en la visualización 3D, esto es debido a que no todos los componentes se encontraban en las librerías de Proteus, por lo que requerí de elaborar una huella independiente según el tamaño real del componente.

![](_page_29_Picture_0.jpeg)

Figura 25. PCB representación 3D.

# <span id="page-29-0"></span>6. Implementación y pruebas de funcionamiento

#### <span id="page-29-1"></span>Armado de la PCB

Una vez terminado el diseño de la PCB, mande los archivos requeridos para la manufactura de esta. Antes de realizar el montaje de los componentes, revise nuevamente las trayectorias de las pistas para asegurar que el circuito quedaría correctamente conectado. Una vez revisada la PCB, ya solamente bastó con soldar los componentes electrónicos en su lugar correspondiente y cargar el programa al microcontrolador.

Un cambio importante que hubo durante el armado de la PCB fue el transformador, ya que en un principio se tenía un transformador pesado y de dimensiones grandes (ver figura 26), sin embargo, encontré un fabricante de transformadores de los cuales nos brindó uno con las mismas especificaciones que el que ya tenía, pero menos pesado y de dimensiones pequeñas. Finalmente, las tarjetas ya estaban fabricadas, por lo que solamente se reemplazó el componente.

![](_page_30_Picture_0.jpeg)

Figura 26. Transformador con el que se diseñó el tamaño de la huella en la PCB.

La parte que más cuidé al momento del montaje de los componentes fueron las soldaduras (ver figura 27), para evitar las fallas más comunes llamadas "soldaduras frías".

![](_page_30_Figure_3.jpeg)

Figura 27. Vista trasera de la PCB.

Una falla muy común en los equipos de rayos X se encuentra en el disparador que se utiliza para mandar la señal de activación, esto se debe a que este componente es el que tiene mucho mayor tiempo de manipulación por el usuario y por lo tanto más desgaste, la falla común es la desconexión del disparador a la tarjeta de control. Para evitar esta falla en el control diseñado, ubique el disparador en J2 (ver figura 28), el cual tiene dos orificios lo suficientemente grandes para atornillar las zapatas del disparador.

![](_page_31_Picture_1.jpeg)

Figura 28. Vista delantera de la PCB.

![](_page_31_Picture_3.jpeg)

Figura 29. Vista lateral de la PCB.

#### <span id="page-32-0"></span>Montaje de la PCB

Para ubicar la tarjeta de control y la interfaz de usuario, utilice una caja de pasaje de plástico (ver figura 30) para instalaciones eléctricas. Para sujetar la PCB, coloque dos orificios a los extremos de esta, lo suficientemente grandes para colocar un tornillo M4 que la sostuviera a la caja.

![](_page_32_Picture_2.jpeg)

Figura 30. Caja de pasaje de plástico para instalaciones eléctricas. Recuperado de https://www.krausmuller.com.br/es/caja-de-pasaje-de-plastico-o-aluminio/.

![](_page_32_Picture_4.jpeg)

Figura 31. Montaje de la PCB.

Para colocar la pantalla y el indicador, tuve que modificar la tapa de la caja, haciéndole un barreno para el indicador, un corte rectangular para la pantalla y cuatro barrenos más para sujetarla (ver figura 32).

![](_page_33_Picture_1.jpeg)

Figura 32. Montaje de la pantalla y el indicador.

Una vez terminado el montaje de la tarjeta, la pantalla y el indicador, ya tenía el control terminado, el cuál cumplía con los requerimientos necesarios. Para darle una mejor vista al control, se mandó a hacer una estampa para colocarla en la tapa y lograr que se viera más atractivo para el usuario (ver figura 33).

![](_page_33_Picture_4.jpeg)

Figura 33. Control final para el rayos X.

Finalmente, solo faltaba ensamblar en control en la estructura del equipo, el cual se colocó en la misma ubicación que el control anterior (ver figura 34).

![](_page_34_Picture_1.jpeg)

Figura 34. Rayos x terminado.

#### <span id="page-34-0"></span>Pruebas de funcionamiento

A continuación, se presentan las evidencias del funcionamiento del control, así como el procedimiento requerido para la utilización de este.

1. Encendido del control con el switch principal.

![](_page_34_Picture_6.jpeg)

Figura 35. Switch de encendido.

2. Pantalla de inicio que muestra el logo de la empresa. Requiere de presionar la pantalla para continuar.

![](_page_35_Picture_1.jpeg)

Figura 36. Pantalla de inicio.

3. Pasa a la siguiente pantalla, en la cual el usuario debe seleccionar los tiempos de exposición del tubo.

![](_page_35_Picture_4.jpeg)

Figura 37. Pantalla de programación.

4. Mandar la indicación de trabajo mediante el disparador.

![](_page_35_Picture_7.jpeg)

Figura 38. Disparador.

5. Activación del tubo y emisión de rayos X.

![](_page_36_Picture_0.jpeg)

Figura 39. Muestra del funcionamiento del tubo.

6. Termina la activación del tubo y se manda la indicación de espera para el enfriamiento de este.

![](_page_36_Picture_3.jpeg)

Figura 40. Tiempo de enfriamiento del tubo.

Finalmente, con ayuda de un profesional, realice la toma de una radiografía dental para verificar el funcionamiento del control y además verificar que la emisión del tubo no se vea afectada por este.

![](_page_36_Picture_6.jpeg)

Figura 41. Radiografía dental de un molar.

# <span id="page-37-0"></span>7. Conclusiones

Gracias a la información y conocimientos adquiridos a lo largo de la carrera de Ingeniería Mecatrónica pude desempeñar con eficacia las tareas asignadas acorde con el puesto de trabajo dentro del ámbito profesional.

El trabajo que desarrolle terminó siendo completamente funcional, permitiendo que el equipo de rayos X trabaje sin ningún problema. Además, la creación de este control permitió el reacondicionamiento de varios equipos que se encontraban fuera de servicio, por lo que se ha planteado una mejora del diseño, la cual tendrá como objetivo primordial ser un control universal para los equipos de rayos X dentales.

El diseño, fabricación e implementación del control me ha permitido adquirir habilidades y competencias profesionales que mejoraran mis trabajos futuros, ya que me han hecho saber que para este tipo de trabajos se requiere tener una visión amplia para asegurar un buen diseño, desde cómo van a estar acomodados los componentes hasta cómo van a interactuar los usuarios con el equipo.

# <span id="page-37-1"></span>Referencias

PRO LAB RX S.A. de C.V. (2022). Home Pro Lab RX. Recuperado el 5 de septiembre del 2022, de [https://www.prolab-rx.com/home.](https://www.prolab-rx.com/home)

IMSS. (2014). Estadísticas e Informes, 2013 – 2014. Recuperado del 11 de septiembre de 2022, de [www.imss.gob.mx/sites/all/statics/pdf/informes/20132014/04\\_introduccion.pdf.](http://www.imss.gob.mx/sites/all/statics/pdf/informes/20132014/04_introduccion.pdf)

González G., González M. (2017). Historia de la Radiología. Revista Científica de la Escuela Universitaria de las Ciencias de la Salud, 4(1): 45 – 47.

Ramírez J. (2019). Evolución de la radiología en México. Revista de la Facultad de Medicina de la Universidad Autónoma de México.

Ubeda C., Nocetti D. & Aragón M. (2018). Seguridad y Protección Radiológica en Procedimientos Imagenológicos Dentales. Int. J. Odontostomat., 12(3):246-251, 2018.

Instituto Nacional de Bioingeniería e Imágenes Biomédicas. (2013). Rayos X. Recuperado del 11 de septiembre de 2022, de [www.nibib.nih.gov/sites/default/files/2020-06/Rayos%20X.pdf.](http://www.nibib.nih.gov/sites/default/files/2020-06/Rayos%20X.pdf)

Muñoz V. (2009). Aplicación y comparación de la metodología de diseño top down y bottom up. Tesis de licenciatura. Universidad EAFIT, Escuela de Ingeniería.

Arduino Nano. (s. f.) Arduino Official Stores. Recuperado el 15 de septiembre de 2022, de [https://store.arduino.cc/products/arduino-nano.](https://store.arduino.cc/products/arduino-nano)

Zhan, D. & Zhou, B. (2022). Home. Nextion. Recuperado el 15 de septiembre de 2022, de [https://nextion.tech/.](https://nextion.tech/)

Geek Factory. (2022). Relevador 5 volts SRD-05VDC-SL-C. Recuperado el 20 de septiembre de 2022, de

[https://www.geekfactory.mx/tienda/componentes/relevadores/relevador-5-volts-srd-](https://www.geekfactory.mx/tienda/componentes/relevadores/relevador-5-volts-srd-05vdc-sl-c/)[05vdc-sl-c/.](https://www.geekfactory.mx/tienda/componentes/relevadores/relevador-5-volts-srd-05vdc-sl-c/)

FOTEK, (2018). SOLID STATE RELAY. Recuperado el 20 de Septiembre de 2022, de [https://cdn.sparkfun.com/datasheets/Components/General/SSR40DA.pdf.](https://cdn.sparkfun.com/datasheets/Components/General/SSR40DA.pdf)